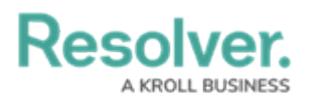

## **Configure Closed Dispatches**

Last Modified on 10/01/2019 3:04 pm EDT

Once a dispatch is closed, the information is transferred to Command Center as an activity object. Additionally, closed dispatches are kept in the **Closed Dispatches** panel, where they're stored for a pre-configured amount of time. These settings let you specify how many days the closed dispatches will remain in the panel.

## **To change the number of days closed dispatches are retained:**

- 1. Click Settings >  $\frac{1}{|H|}$  System Settings.
- 2. Type or use the **q** arrows under **Closed Dispatches** to select the number of days a closed dispatch will be retained in Dispatch.